Author(s): Lars Christian Henriksen, Knud Abildgaard Kragh and Carlo Tibaldi Title: The linear Aero-Servo-Elastic code HAWCStab2: User Manual Institute: Department of Wind Energy

Summary (max. 2000 char.): This report is a user manual for HAWCStab2. Report Number: DTU Wind Energy E-0022 Publication Date: January 2013

Contract Number: -

Project Number: 46-44015-I-1

Sponsorship: EU project STABCON, EUDP project AeroOpt, and DSF project CASED

ISBN: 978-87-92896-32-2

Cover: -

Pages: Tables: References: 2

Technical University of Denmark DTU Wind Energy Frederiksborgvej 399 4000 Roskilde Denmark Telephone +45 4677 5085

## 1. Preface

This report is meant as a user manual to HAWCStab2. HAWCStab2 was originally developed by Morten Hartvig Hansen. HAWCStab2 is a frequency based aero-servo-elastic code useful for e.g. stability analysis of wind turbines. It shares some code with the time based aero-servo-elastic code HAWC2 and is to some extent able to read the same input files as HAWC2. HAWCStab2 is available in two versions: HAWCStab2, which is graphical user interface based program, and HAWC2S, which is a command line based program suitable for e.g. optimization. HAWCStab2 is so far, only able to handle 3 bladed wind turbines.

Additionally, HS2pid, which is another command line program, is available with reduced functionality. HS2pid is only able to calculate tuning parameters for a PI controller assuming torsional stiff blades.

# **Contents**

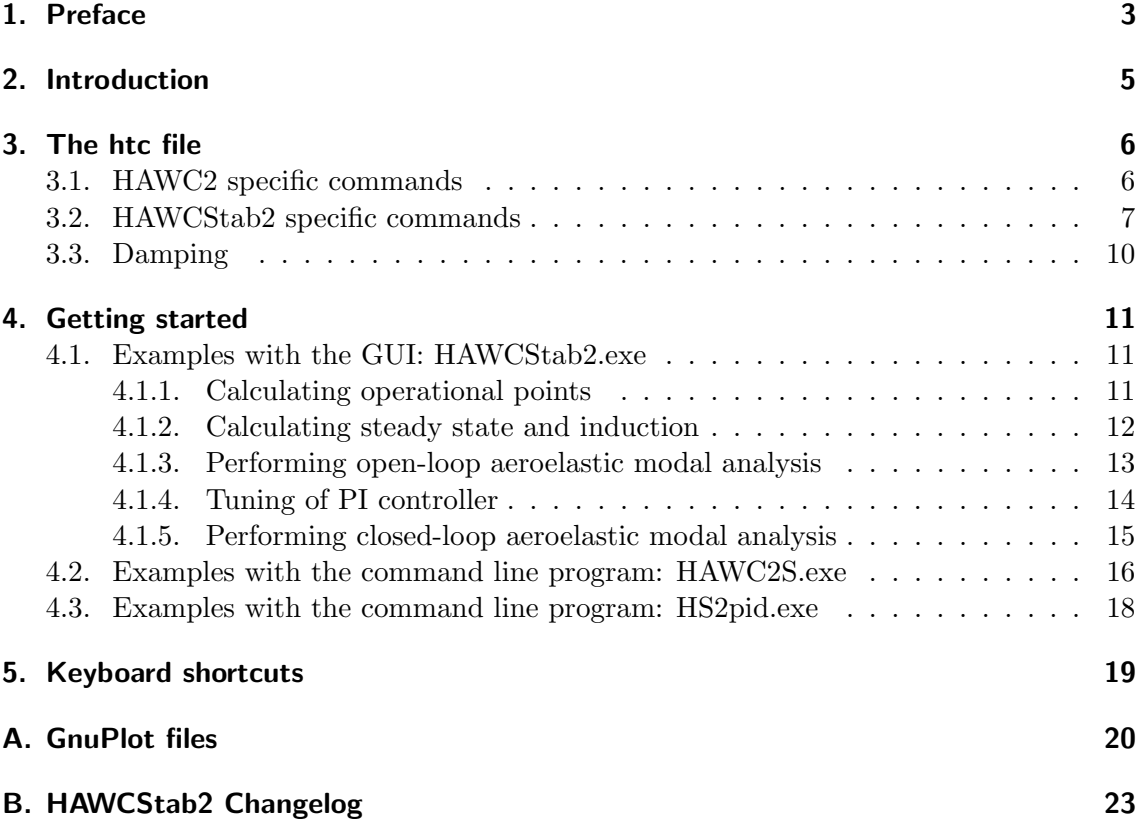

# 2. Introduction

In Chap. 3 the basic structure of the htc file is explained.

In Chap. 4 a few examples on how to use the program are shown. The examples shown in this document are based on:

- HAWC2 (version  $11.5$ )
- HAWCStab2 (version 2.7)
- DTU 10MW RWT (version 2.0)

## 3. The htc file

The input to HS2 is htc-files, which are also used by H2. The file used by HS2 has the normal H2 specific commands as well as some HS2 specific commands.

### 3.1. HAWC2 specific commands

The HAWC2 user manual[1] should be consulted a more detailed description of the commands.

The new htc structure block defines the structural setup of the wind turbine. Herein, it defines the various main bodies e.g. tower, towertop, shaft, hub and blade in the main body sub block. The main orientation of the main bodies is then defined in then orientation sub block. The interconnection of the main bodies is defined in the constraints sub block.

```
begin new_htc_structure;
  begin main_body;
  ...
  end main_body;
;
  begin orientation;
  ...
  end orientation;
;
  begin constraint;
  ...
  end constraint;
end new_htc_structure;
```
For a standstill modal analysis calculated by HAWC2, the following lines can be added to the new htc structure block.

```
body_eigenanalysis_file_name ./eigenfrq/body_eigen.dat ;
structure_eigenanalysis_file_name ./eigenfrq/strc_eigen.dat ;
```
where the *nbodies* option in all the **main\_body** blocks should be set to 1, otherwise the body-specific eigenvalue analysis is performed on sub-bodies of the main body.

The wind block contains information about density of air, which is used by HS2.

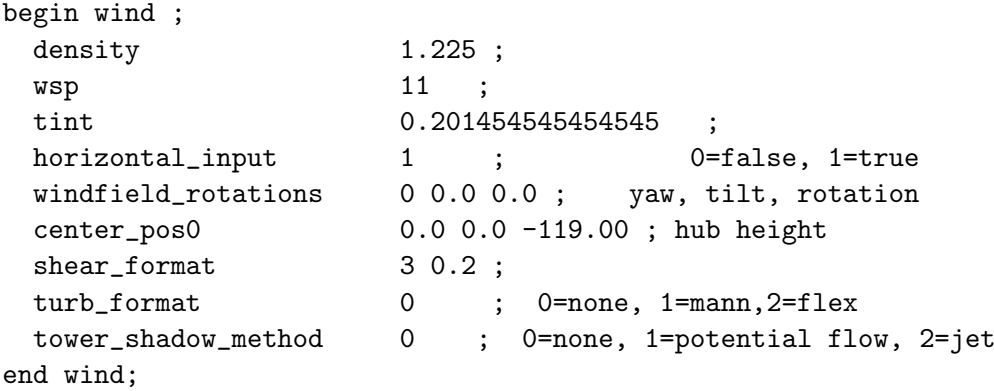

The aero block contains information about aerodynamic properties for the blade such drag and lift coefficients. Furthermore, induction method and tiploss method are used by HS2.

```
begin aero ;
 nblades 3;
 hub_vec shaft -3 ;
 link 1 mbdy_c2_def blade1;
 link 2 mbdy_c2_def blade2;
 link 3 mbdy_c2_def blade3;
 ae_filename ./data/DTU_10MW_RWT_ae.dat ;
 pc_filename ./data/DTU_10MW_RWT_pc.dat ;
 induction_method 1 ; 0=none, 1=normal
 aerocalc_method 1 ; 0=ingen aerodynamic, 1=med aerodynamic
 aerosections 50;
 ae_sets 1 1 1;
 tiploss_method 1 ; 0=none, 1=prandtl
 dynstall_method 2 ; 0=none, 1=stig oye method,2=mhh method
end aero ;
```
Other blocks such as e.g. simulation, aerodrag,force, hydro, soil, dll and outputs are not used by HS2.

#### 3.2. HAWCStab2 specific commands

HS2 also uses a HS2 specific block hawcstab2 wherein the main bodies in the

#### ground fixed substructure

sub block are used for the tower. The main bodies in the

#### rotating axissym substructure

sub block are used as the shaft. The main bodies in the

#### rotating threebladed substructure

sub block are used for the blade where the aerodynamic forces are assumed to be applied on the last main body.

```
begin hawcstab2 ;
  begin ground_fixed_substructure ;
    main_body tower ;
    main_body towertop ;
  end ground_fixed_substructure ;
  begin rotating_axissym_substructure ;
    main_body shaft ;
  end rotating_axissym_substructure ;
  begin rotating_threebladed_substructure ;
    main_body hub1 ;
   main_body blade1 ;
    second_order_actuator pitch1 100.0 0.7 ;
  end rotating_threebladed_substructure ;
  operational_data_filename ./operational_data.opt ;
  begin operational_data ;
    ...
  end operational_data ;
  begin controller_tuning ;
    ...
  end controller_tuning ;
  begin controller ;
    ...
  end controller ;
end hawcstab2 ;
```
The operational data block is optional. It contains information, which is used in Sec. 4.1.1

The **controller\_tuning** block is optional. It contains information, which is used in Sec. 4.1.4

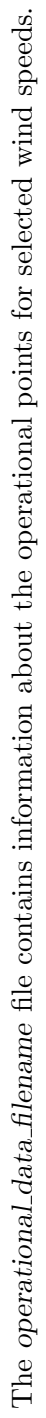

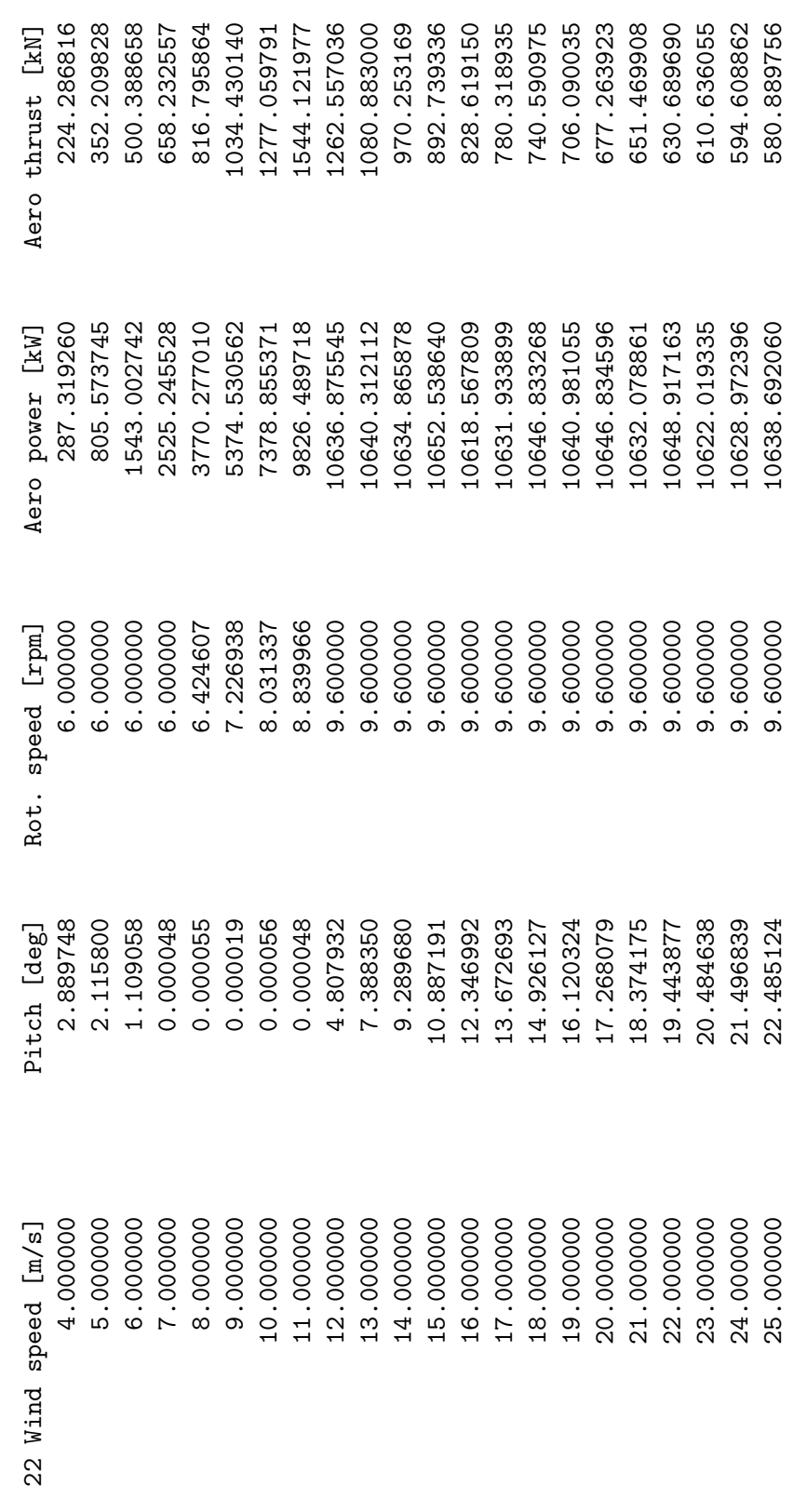

### 3.3. Damping

If log decrements is present in either:

ground fixed substructure,

rotating axissym substructure or

#### rotating threebladed substructure

then the H2 specific damping commands will be overwritten by this command and a spectral damping model will be used to calculate the damping properties.

Otherwise, a damping model similar to H2 (Rayleigh) will be used. The damping properties will be calculated for the unloaded, standstill wind turbine. N.B. use only stiffness proportional terms. If mass proportional terms are used, the damping for H2 and HS2 will not be the same.

Consult Hansen [2] for more information about the mixed mass/stiffness damping model.

## 4. Getting started

In this chapter a few examples on how to use the program are shown.

### 4.1. Examples with the GUI: HAWCStab2.exe

In this section a small example on how to use HS2 is shown.

Assuming that no prior calculations are performed, the first thing to calculate is operational points for different wind speeds. When opening the desired htc file under

File->Open HAWC2 model file...

HS2 will produce an error because the operational data filename file does not exist. This should be ignored by pressing ok on the error dialog box.

#### 4.1.1. Calculating operational points

The first step is to create the operational data filename. This is done under

Computation->Optimal operational data

A dialogue box will appear where the user is required to fill various information. If the htc file contains the following

```
begin operational_data ;
  windspeed 4.0 25.0 22 ; cut-in [m/s], cut-out [m/s], points [-]
  genspeed 300.0 480.0 ; gen. speed. min. [rpm], gen. speed. max. [rpm]
  gearratio 50.0 ; [-]
  minpitch 0.0 ; [deg.]
  opt_lambda 7.5 ; [-]
  maxpow 10638.3 ; [kW]
 prvs_turbine 1 ; [-]
  include_torsiondeform 1 ; [-]
end operational_data ;
```
then the default values in the dialogue box are replaced by the values given by the htc file.

Once the computations have been performed the user should save the computed data. This is done under

File->Save optimal power data

The saved data file should be named to match the file name specified by operational\_data\_filename. The Gnuplot code found in Listings A.1 has been used to generate Fig. 4.1.

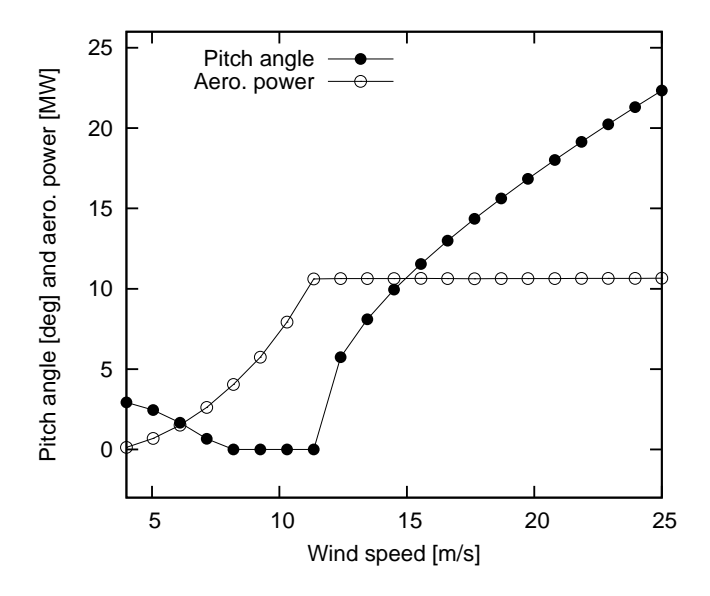

Figure 4.1.: Steady state power and pitch angle values.

#### 4.1.2. Calculating steady state and induction

First ensure that the steps found in Sec. 4.1.1 have been performed. Then

#### Compute->Steady state and induction

should be chosen. Afterwards further analysis can be performed.

Using

#### File->Save power...

to produce def.pwr provides steady state value for power, pitch angle, blade tip deflections etc. The Gnuplot code found in Listings A.2 has been used to generate Fig. 4.2, where flapwise and edgewise tip deflections are shown.

Using

#### File->Save steady state...

to produce multiple files  $opt_u * ind$ , preferably in a dedicated folder, for various wind speeds provide an extended number of steady state values. The Gnuplot code found in Listings A.3 has been used to generate Fig. 4.3, where the torsion of the blade along the blade span for various wind speed is seen. Steady state pitch values has been added to the total torsion of the blade to get the shown plots.

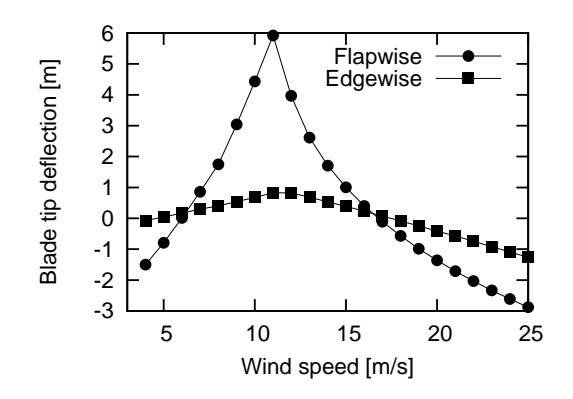

Figure 4.2.: Steady state blade tip deflections.

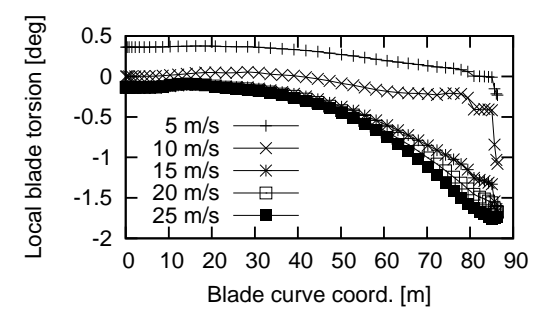

Figure 4.3.: Steady state blade torsion.

#### 4.1.3. Performing open-loop aeroelastic modal analysis

First, ensure that the steps found in Sec. 4.1.2 have been performed.

Selecting

Compute->Structural modal analysis->Entire turbine

will compute the structural modes. This calculation is required to perform the

Compute->Aeroelastic modal analysis->Entire turbine

The sort the modes, the following values was used:  $(0.01,0.30,0.50Hz,0.1,8,\text{sort}$  after mode shapes)

Results obtained from the analysis can be saved under

File->Save modal amplitudes

as e.g. turbine ae.cmb.

The Gnuplot code found in Listings A.4 and A.5 has been used to generate Fig. 4.4.

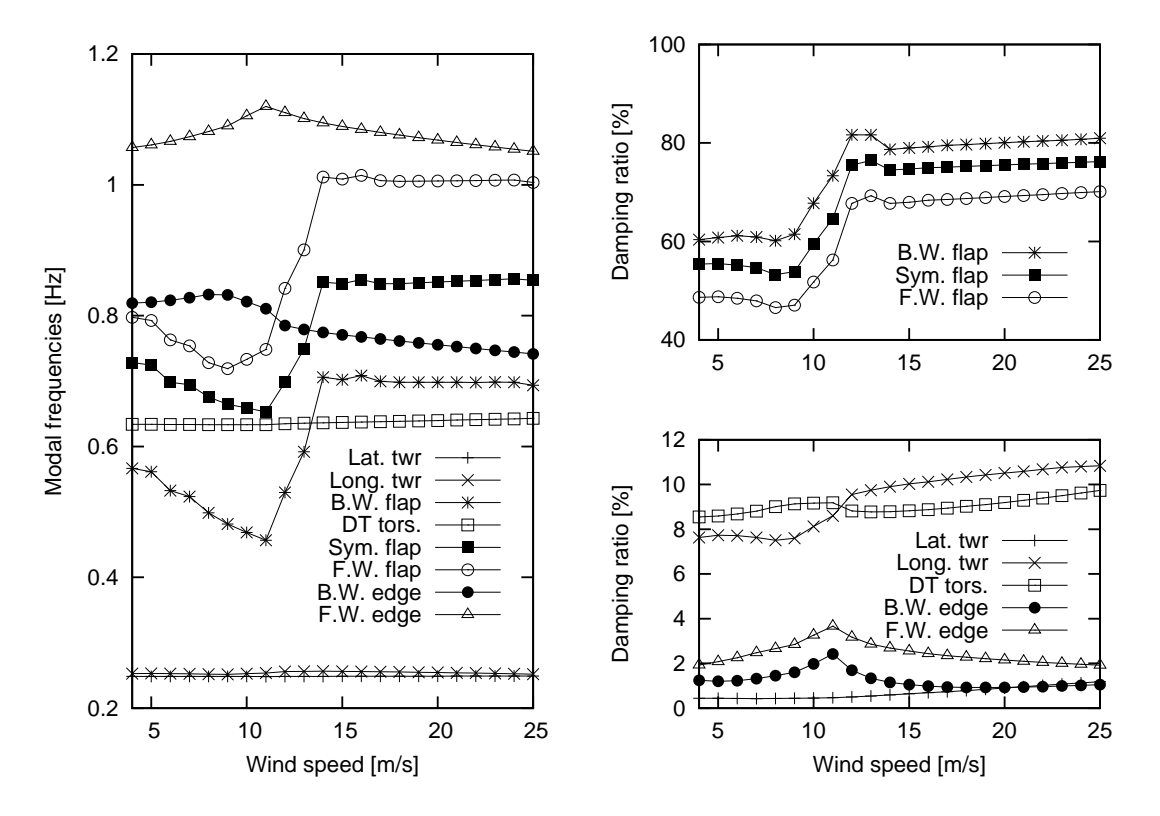

Figure 4.4.: Open-loop modal frequencies and damping ratios.

#### 4.1.4. Tuning of PI controller

Selecting

#### Compute->Tune pitch controller by DTU Wind Energy

A dialogue box will appear where the user is required to fill various information. If the htc file contains the following

```
begin controller_tuning ;
  partial_load 0.05 0.7; fn [hz], zeta [-]
  full_load 0.06 0.7 ; fn [hz], zeta [-]
  gain_scheduling 1 ; 1 linear, 2 quadratic
  constant_power 1 ; 0 constant torque, 1 constant power
end controller_tuning ;
```
then the default values in the dialogue box are replaced by the values given by the htc file.

The computations produces controller input.txt, which can be used with the Basic DTU Wind Energy controller [3].

#### 4.1.5. Performing closed-loop aeroelastic modal analysis

To perform a closed-loop analysis several approaches can be used:

The first approach is to use built-in hard coded PI controller

pi\_pitch\_controller P\_rated Omega\_rated Kp Ki K1 K2 ... omega\_filt csi\_filt pitch\_time type;

e.g.

```
pi_pitch_controller 5200 1.2671 0.771100 0.319309 102.68665 754.18745
... 0.6 0.7 10 1;
```
Where: P\_rated is the rated power express in kW.

Omega\_rated is the rated rotor rotational speed express in rad/s.

Kp and Ki are the proportional and the integral gain of PI pitch controller. The values can be computed with HAWCStab2 and are in the controller "input" file.

K1 and K2 are two constant for the gain scheduling of the PI gains. The values can be computed with HAWCStab2 and are in the controller "input" file.

omega\_filt and csi\_filt are the frequency and the damping ratio of the rotor rotational speed feed-back.

pitch\_time is the time constant of the pitch actuators. They are described as a first order filter.

type should be 1 if the control is for constant power and 0 if it is for constant torque.

Furthermore, the following should be included

```
begin controller ;
  begin input ;
    constraint bearing1 shaft_rot ;
    constraint bearing2 pitch1 collective ;
    constraint bearing2 pitch1 cosine ;
    constraint bearing2 pitch1 sine ;
  end input ;
  begin output ;
    constraint bearing1 shaft_rot 1 only 2 ; 1
    constraint bearing2 pitch1 1 only 1 collective ; 2
    constraint bearing2 pitch1 1 only 1 cosine ; 3
    constraint bearing2 pitch1 1 only 1 sine ; 4
  end output ;
end controller ;
```
The inputs are defining how the wind turbine is controlled. The outputs are defining which sensors the controller is using. The cosine and sine pitch actuators/sensors can be used by an individual pitch controller in the Coleman coordinates.

Additional outputs can be added to the output vector. Those will not be used by the current controller but they can be used to examine e.g. their transfer functions.

The second approach is to export the full system matrices and do the closed-loop calculations in another program e.g. Matlab, where any controller can be linearized and analyzed.

### 4.2. Examples with the command line program: HAWC2S.exe

When using HAWC2S the commands that in HAWCStab2 are selected through the GUI interface must me included in the htc file as command lines. These will be executed as a workflow.

Using

```
compute_optimal_pitch_angle use_operational_data
```
where the values from the **operational data** block are used, alternatively using

```
compute_optimal_pitch_angle nobladedeform notipcorrect noinduction
 minwind maxwind noptiwinds mingen maxgen
 gearratio opt_lambda maxpow minpitch
```
where

```
minwind maxwind noptiwinds mingen maxgen gearratio opt_lambda maxpow minpitch
```
are numbers, can be used instead of the steps in Sec. 4.1.1.

Other commands available are:

- compute\_steady\_states (Sec. 4.1.2) Parameters:
	- nobladedeform
	- notipcorrect
	- noinduction
	- gradients

Unlike the previous version compute\_steadystate it does not save any output. The command compute\_steadystate is still functional.

- compute\_stability\_analysis (Sec. 4.1.3) Parameters:
	- matrixwriteout
	- eigenvaluewriteout
	- number of modes
	- maximum damping ratio
	- minimum frequency
	- zero pole threshold
	- aerodynamic and deflection ratio
	- frequencysorting
- save\_ol\_matrices Writes out the A,B,C,D matrices to text files
- save\_ol\_matrices\_full Writes out the M,D,K matrices to text files
- save\_ol\_matrices\_all Writes out both A,B,... and M,... matrices to text files
- compute\_controller\_input (Sec. 4.1.4) This command needs the block controller
- save\_beam\_data
- save\_blade\_geometry
- save\_aero\_point\_data
- save\_profile\_coeffs
- save\_power
- save\_induction

### 4.3. Examples with the command line program: HS2pid.exe

This program is free but has reduced functionality. Its sole purpose is to provide tuning parameters for a PI controller for the wind turbine. The program is hard coded with blade torsion disabled. If blade torsion is to be included in the analysis HAWC2S.exe is to be used instead.

Procedure for using HS2pid.exe to tune the Basic DTU Wind Energy controller [3].

- The operational parameters should be added to the htc file (sec. 4.1.1).
- The controller data parameters should be added to the htc file (sec. 4.1.4).
- Execute "HS2pid.exe xxx.htc" in a MS-DOS command prompt.
- Use the calculated values from *controller\_input.txt* to tune the controller in the htc file.

The closed loop frequencies should be below the first tower mode. Thus for a floating wind turbine, very low frequencies has to be selected.

# 5. Keyboard shortcuts

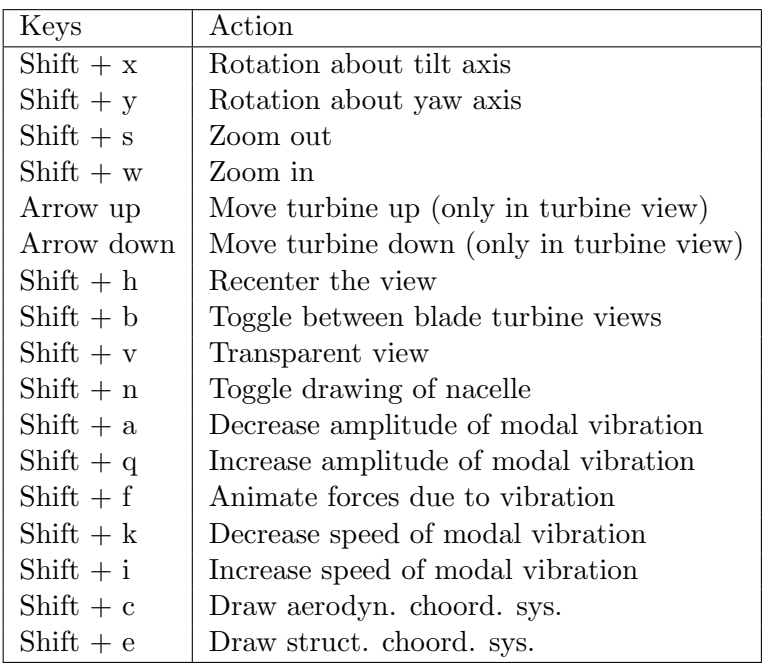

### Appendix A.

### GnuPlot files

Listing A.1: Gnuplot commands used to power and pitch figure.

```
r e s e t
set term post eps soli mono 12
set out 'power_and_pitch.eps
set key at 15,25
set size 0.5,0.6
set xr [4:25]
set yr [-3:26]
set format y '%3g
set x label 'Wind speed [m/s]'
set ylabel 'Pitch angle [deg] and aero . power [MM]'
p lot 'operational_data.opt' us 1:2 t 'Pitch angle' w lp pt 7 lt 7, \setminus' operational_data.opt' us 1: ($4*1e-3) t 'Aero. power' w lp pt 6 lt 7
set term wxt
set out
```
Listing A.2: Gnuplot commands used to deflection figure.

```
r e s e t
set term post eps soli mono 12
set out 'deflec eps
set key right
set size 0.4, 0.4
set xr [3:25]
#set yr [0:11]set format y '%3g'
set xlabel 'Wind speed [m/s]'
set ylabel 'Blade tip deflection [m]'
plot 'def.pwr' us 1:(\ $12{+}3.766) t 'Flapwise'w lp pt 7 lt 7, \setminus'def.pwr' us 1:($11) t 'Edgewise' w \mathsf I \mathsf p pt 5 \mathsf It 7
set term wxt
set out
```
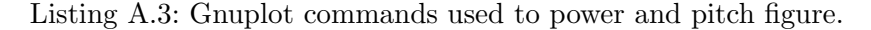

```
r e s e t
set term post eps soli mono 12
set out 'torsion.eps'
set key left bottom
set size 0.4, 0.32
set xr [0:90]
#set yr [-1.5:2]set format y '%3g'
set xlabel 'Blade curve coord. [m]'
```

```
set ylabel 'Local blade torsion [deg]'
plot 'opt_u5000.ind' us 1:($29*180/pi+0.2477776000E+01) t '5 m/s' w lp pt 1
   It 7, \langle'opt_u10000.ind' us 1:(\$29*180/pi+0.4800000000E-04) t '10 m/s' w lp pt
         2 It 7,
     'opt_u15000.ind' us 1:(\frac{$29*180}{p i} + 0.1074508600E + 02) t '15 m/s' w lp pt
         3 It 7, \langle'opt_u20000.ind' us 1:(\$29*180/pi+0.1713331300E+02) t '20 m/s' w lp pt
         4 It 7. \backslash'opt_u25000.ind' us 1:($29*180/pi+0.2234911500E+02) t '25 m/s' w lp pt
         5 It 7set term wxt
set out
```
Listing A.4: Gnuplot commands used to generate modal frequencies figure.

```
reset
set term post eps soli mono 12
set out 'turbine_frg.eps'
set key at 24,0.6
set size 0.4,0.8
set xr [4:25]set yr [0.2:1.2]set format y '%3g'
set xlabel 'Wind speed [m/s]'
set ylabel 'Modal frequencies [Hz]'
plot 'turbine_ae.cmb' us 1:2 t 'Lat. twr' w lp pt 1 lt 7, \setminus'turbine_ae.cmb' us 1:3 t 'Long. twr' w |p pt 2 |t 7.
   'turbine_ae.cmb' us 1:4 t 'B.W. flap' w lp pt 3 lt 7. \
     'turbine_ae.cmb' us 1:5 t 'DT tors.' w lp pt 4 lt 7, \setminus'turbine_ae.cmb' us 1:6 t 'Sym. flap' w lp pt 5 lt 7,
     'turbine_ae.cmb' us 1:7 t 'F.W. flap' w lp pt 6 lt 7, \sqrt{ }'turbine_ae.cmb' us 1:8 t 'B.W. edge' w lp pt 7 lt 7, \sqrt{ }'turbine_ae.cmb' us 1:9 t 'F.W. edge' w lp pt 8 lt 7
set term wxt
set out
```
Listing A.5: Gnuplot commands used to generate modal damping ratios figure.

```
reset
set term post eps soli mono 12
set out 'turbine_dmp.eps'
set xr [4:25]set multiplot
set size 0.4, 0.39
set orig 0, 0.42set format \times '%g'
set format y '%3.0f'<br>set xlabel ''
set yr [40:100]
set ytics 40,20,100
set ylabel 'Damping ratio [%]'
set key at 24,60
plot 'turbine_ae.cmb' us 1:12 t 'B.W. flap' w lp pt 3 lt 7, \<br>
'turbine_ae.cmb' us 1:14 t 'Sym. flap' w lp pt 5 lt 7, \<br>
'turbine_ae.cmb' us 1:15 t 'F.W. flap' w lp pt 6 lt 7
set size 0.4, 0.39
```

```
set orig 0,0
set format \times '%g'
set format y '%3.0f'
\mathsf{set}\; xla\mathsf{bel}\; 'Wind speed \left[\mathsf{m/s}\right] '
set ylabel 'Damping ratio [%]'
set key at 24,8
set ytics 0, 2, 12set yr [0:12]
plot 'turbine_ae.cmb' us 1:10 t 'Lat. twr' w lp pt 1 lt 7, \setminus'turbine_ae.cmb' us 1:11 t 'Long. twr' w lp pt 2 lt 7, \setminus'turbine_ae.cmb' us 1:13 t 'DT tors.' w lp pt 4 lt 7, \setminus'turbine_ae.cmb' us 1:16 t 'B.W. edge' w lp pt 7 lt 7, \backslash' turbine_ae.cmb' us 1:17 t 'F.W. edge' w lp pt 8 lt 7
unset multiplot
set term wxt
set out
```
# Appendix B.

# **HAWCStab2 Changelog**

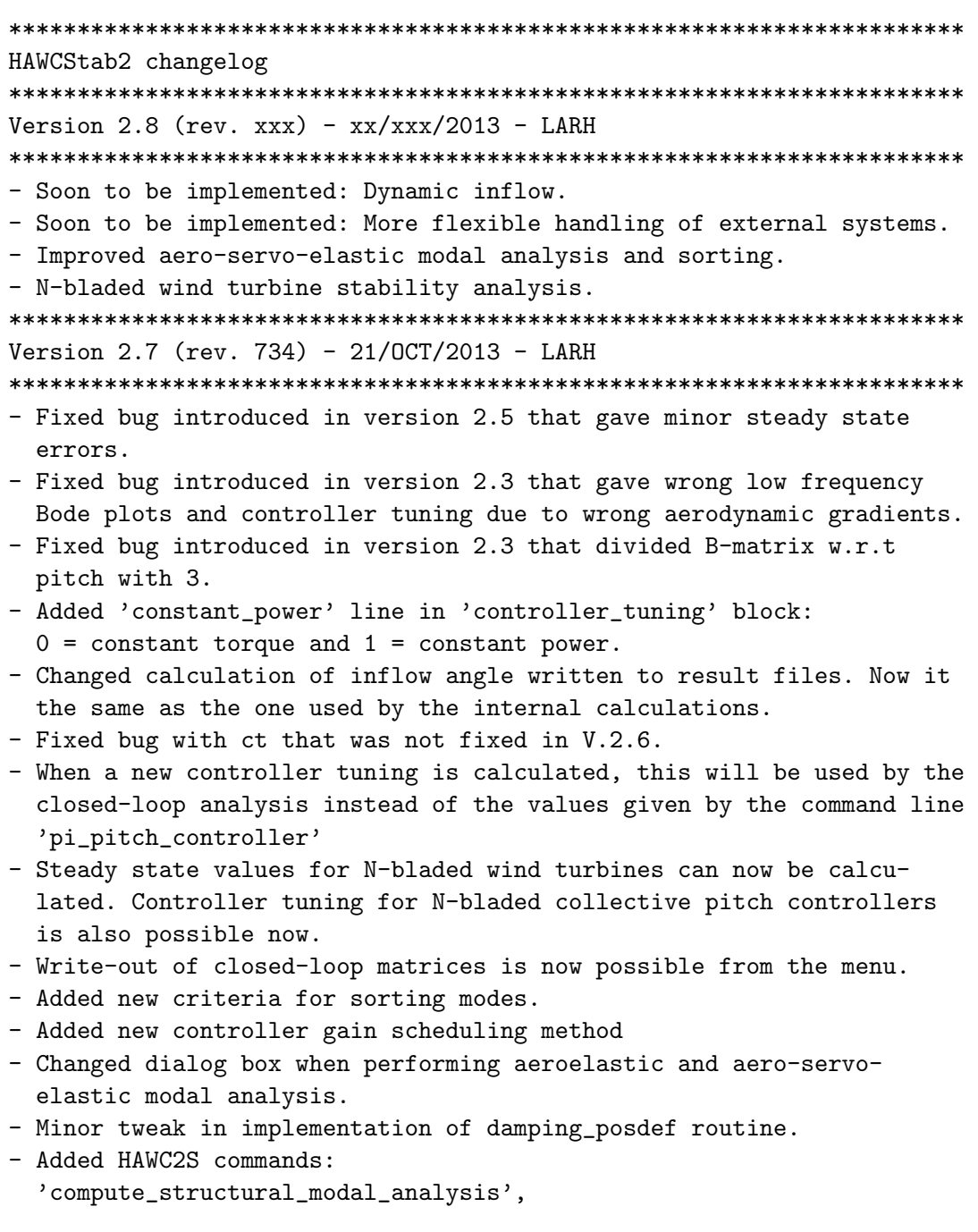

```
'compute_steady_states': it is the same as 'steady_state' but it
   doesn't save anything.
 'compute_stability_analysis', 'compute_aeroservoelastic',
 'compute_controller_input', 'save_ol_matrices',
 'save_ol_matrices_all', 'save_beam_data', 'save_blade_geometry',
 'save_aero_point_data', 'save_profile_coeffs', 'save_power',
 'save_induction'
Version 2.6 (rev. 569) - 23/AUG/2013 - LARH
- Changed write-out of "Save modal amplitudes" for blade only. Now a
 phase angle close to 0 deg. is ensured and the sign of the amplitude
 is corrected accordingly. I.e. amplitudes can now be negative.
- Fixed bug where torsional mode shape was not written correctly to
 text file
- Fixed bug where gear ratio was not read in the htc file.
- Started development of code to handle 2,3,4,... bladed turbines.
- [N.B. See V.2.7] Fixed bug with ct in BEM calculations, this should
 only have minor implications at above rated wind speeds.
- Added support for external systems. So far they are attached to the
 bottom node of the tower. This can be used for e.g. jackets modeled
 as super elements.
Version 2.5 (rev. 512) - 08/AUG/2013 - LARH
- Critical bug fix. Previous release version removed from website and
 replaced by current one.
Version 2.5 (rev. 499) - 07/AUG/2013 - LARH
- Added new save open-loop matrices options. Also added steady state
 output values of selected sensors.
- In the operational_data block the prvs_turbine option has reversed
 logics, e.g. 0 = stall regulated, 1 = pitch regulated. This is
 opposite of previous version, but more logical.
- Changed calcalation of inflow angle written to result files.
- Various bug fixes.
Version 2.4 (rev. 380) - 10/JUN/2013 - LARH
- Added 64 bit version of HS2 to enable memory expensive calculations.
- Added Rayleigh damping model similar to HAWC2 with mass and stiff-
 ness proportional damping terms 'mx my mz kx ky kz'. N.B. 'damp'
 and 'damp_pos' might be disagreeing on the order of 'kx' and 'ky'
 in HAWC2. HAWCStab2 uses the 'damp' convention.
- Added command line program H2Spid.exe which is a command line
 version of HAWCStab2.exe with reduced functionality only able to
```

```
calculate PI controller gains assuming rigid blades.
- Log files are now saved as 'filename'.htc
Version 2.3 (rev. 203) - 29/JAN/2013 - MHHA
- Added command line program HAWC2S.exe which is a command line
version of HAWCStab2.exe.
Version 2.2 (rev. 181) - 6/JUL/2012 - MHHA
- ...
Version 2.1 (rev. 131) - 2/FEB/2012 - MHHA
- ...
```
# Bibliography

- [1] T. J. Larsen and A. M. Hansen. How 2 HAWC2, the user's manual. DTU Wind Energy, Roskilde, Denmark, version 4.3 edition, April 2012. Risø-R-1597.
- [2] M. H. Hansen. Anisotropic damping of Timoshenko beam elements. Technical Report Risø–R–1267(EN), Risø National Laboratory, Denmark, 2001. (Available from www.risoe.dk).
- [3] M. H. Hansen and L. C. Henriksen. Basic DTU Wind Energy controller. Technical Report DTU Wind Energy E-0018, Dept. of Wind Energy, Technical University of Denmark, January 2013.